# ○ 基本的な使いかた

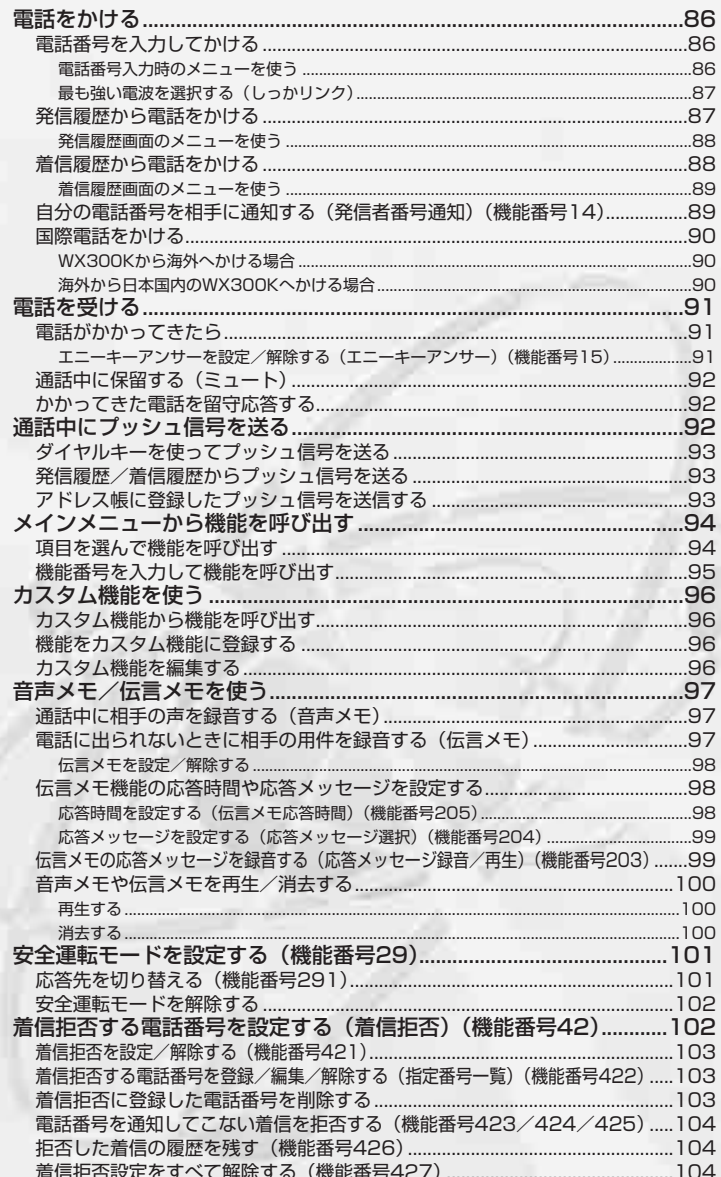

## 電話をかける

### 電話番号を入力してかける

(待受画面で)

電話番号を入力し、(ア) ▷ 通話が終わったら(示)

### ●●ご注意

- ●一般電話へかける場合には、必ず市外局番から入力してください。
- PHS/携帯電話へかける場合には、「0」から始まる11桁の電話番号を入力してください。
- 受話口から「ツーツー」と聞こえるときは以下のいずれかの状態です。 ・ 電波が非常に弱い地域
	- いったん電話を切り、電波状態のよいところへ移動してから再度かけ直してください。 ・ 回線が混んでいる/相手が通話中
	- いったん電話を切り、しばらくしてから再度かけ直してください。
- 通話時間の表示は目安です。

### 小山动时

- 入力できる電話番号は32桁までです。
- 入力中は、以下の操作を行うことができます。
	- · 入力を間違えたときは(※)を押します。(※)を押すごとに下1桁を削除します。
	- ・途中の番号を間違えたときは《゚》でカーソルを移動させ、希望の位置に番号を追加したり、削除したりでき ます。
- ●相手がPHS/携帯電話の電源を切っているときや、電波の届かない地域にいるときは、接続できないことを音 声ガイダンスでお知らせします。
- 最初にごを押してから電話番号を入力してかけることもできます。
- 特定のISDN端末へ電話をかけるには、以下の手順で行います。 電話番号を入力 D (\*¨) D サブアドレス (ISDN独自の番号) D (2) 入力できるダイヤル桁数(電話番号+→+)+サブアドレスの桁数の合計)は32桁までです。

| 電話番号入力時のメニューを使う

電話番号入力時のメニューから以下の操作を行い、電話をかけることができます。

### 待受画面で

### **電話番号を入力** A**(F2)【メニュー】**

以下の項目から選択します。

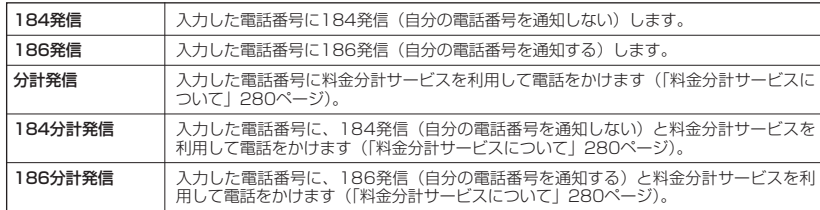

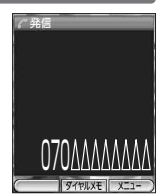

### ■ 最も強い電波を選択する(しっかリンク)

待受中または通話中に「しっかリンク」を起動すると、その時点で最も強い電波を選択し、切り 替えることができます。

#### 待受画面/通話中に

### A**(F2)を長く(約1秒以上)押す**

#### ●●ご注意

● 場所によっては電波状況が変わらないことがあります。

#### **LA お知らせ**

● 通話中は、1回の通話につき3回まで「しっかリンク」を起動できます。

### 発信履歴から電話をかける

以前にかけた相手の電話番号は、発信履歴として20件まで記録されます。20件を超えると、古 い履歴から自動的に削除されます。発信履歴から電話をかけることができます。

#### 待受画面で

**© ▶ 発信履歴を選択し、◯◯** 

#### ●●ご注意

● シークレットモードを解除しているときは、シークレット登録されているアドレス帳の情 報(名前/種別/画像)は表示されません(「シークレットモードを設定/解除する」 245ページ)。

### **LA お知らせ**

- 発信履歴を選択するときは、以下の手順で行います。 I :新しい履歴順に表示します。
	-
	- 65 : 古い履歴順に表示します。
- 発信履歴を表示するには、以下の手順でも行えます。 待受画面で(◆)【メニュー】 》 「機能」を選択し、(◆)【選択】 ▷ (ェ҈) ▷ (ェ҈) ▷ (ェ҈)
- 発信履歴の詳細(発信履歴詳細表示画面)を表示するには、以下の手順で行います。
- 発信履歴概略表示画面で発信履歴を選択し、☞ 【表示】
	- ・ 発信履歴の詳細表示画面
		- 1:履歴番号
		- 2:名前(アドレス帳に登録されているとき)
		- 3:電話番号
		- 4:発信日時
		- 5:通話時間
	- 6:画像(アドレス帳に登録されているとき)
- 通話できなかった場合も記録されます。

発信履歴概略 表示画面

●電話をかける

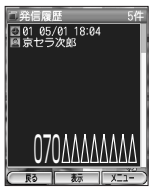

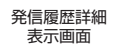

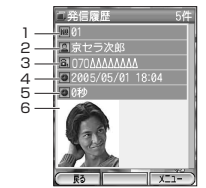

### |発信履歴画面のメニューを使う

### 待受画面で

J **発信履歴を選択** A**(F2)【メニュー】**

以下の項目から選択します。

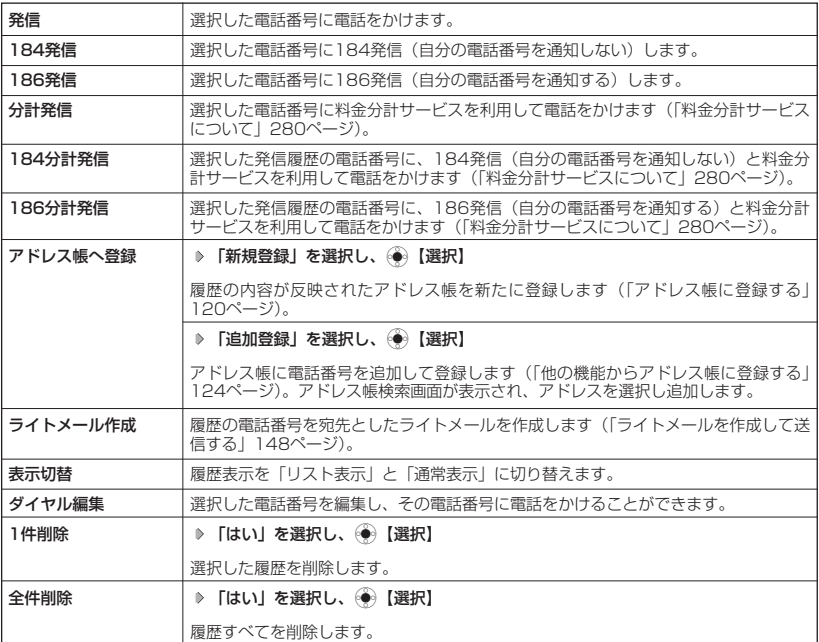

### 着信履歴から電話をかける

かかってきた相手の電話番号は、着信履歴として20件まで記録されます。20件を超えると、古 い履歴から自動的に削除されます。着信履歴から電話をかけることができます。

#### 待受画面で

**← 着信履歴を選択し、** 

### ●5.ご注意

● シークレットモードを解除しているときは、シークレット登録されているアドレス帳の情 報(名前/種別/画像)は表示されません(「シークレットモードを設定/解除する」 245ページ)。

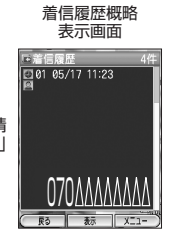

### **DE お知らせ**

●着信履歴を選択するときは、以下の手順で行います。

2:名前(アドレス帳に登録されているとき)

6:画像(アドレス帳に登録されているとき) ● 着信履歴画面に表示されるアイコンは、以下のとおりです。 日 : 不在着信 (電話に出られなかった場合)

- ◎ :新しい履歴順に表示します。
- 63 : 古い履歴順に表示します。
- ●着信履歴/不在着信履歴を表示するには、以下の手順でも行えます。

待受画面で⊜ 【メニュー】 ▷ 「機能」を選択し、◉)【選択】 ▷ ⑴ ♪ ◯ ۞ ▷ ◯ ② 「着信履歴」または ◯ ◎ 「不在着信履歴」

4:着信日時 5:通話時間

・ 着信履歴詳細表示画面 1:履歴番号、未応答アイコン

3:電話番号または非通知理由

● 着信履歴の詳細 (着信履歴詳細表示画面) を表示するには、以下の手順で行います。 着信履歴概略表示画面で着信履歴を選択し、 ● 【表示】

#### 着信履歴概略 表示画面

回着信履歴 1  $0.21$  $2 -$ 回 3 a1  $\frac{1}{2}$ радителие<br>305/05/01 18:15 4 5 日報  $\overline{6}$  $\sqrt{21}$ 

- :着信拒否(着信拒否機能により着信を拒否した場合、「拒否した着信の履歴を残す」 104ページ)
- ■: 伝言メモあり (伝言メモ (97ページ) /安全運転モード (101ページ) で相手の メッセージを録音している場合)

■ 着信履歴画面のメニューを使う

#### (待受画面で)

### **・◇ - 着信履歴を選択 → ( )(F2)【メニュー】 → 各項目を選択**

着信履歴画面のメニューは発信履歴画面のメニューと同様です。「発信履歴画面のメニューを使う」(88ページ) をご参照ください。

自分の電話番号を相手に通知する(発信者番号通知) 機能番号14

電話をかけるとき、自分の電話番号を相手に通知するかどうかを設定すること ができます。 お買い上げ時: **TON** 

#### 行受画面で

G**【メニュー】 「機能」を選択し、**G**【選択】** 1 4

### **「ON」を選択し、**G**【選択】**

### ●5●ご注意

- パケット通信をする場合は、発信者番号通知を「ON」に設定してください。
- PIAFS通信をする場合も、プロバイダによっては発信者番号通知を「ON」に設定する必 要があります。

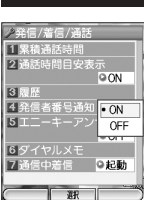

### 国際電話をかける

ウィルコムの国際電話サービス(手続き不要)を利用して、世界約240の国と地域へかんたんな ダイヤル方法で手軽に国際電話をかけることができます。

■ WX300Kから海外へかける場合

例: アメリカの「212-123-△△△△| へかける場合

### (待受画面で)

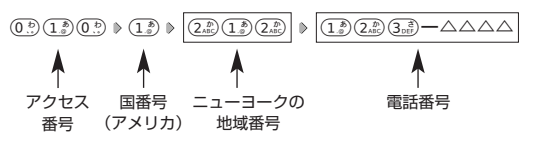

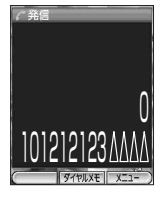

### ●●ご注意

●相手先電話番号が「0」で始まる場合は、「0」を除いてダイヤルしてください(一部の国と地域を除く)。

### **AD お知らせ**

- ウィルコム国際電話サービスについて
	- ・国際電話をご利用の際、ウィルコムへのお申し込みは不要です。
	- ・国際電話サービスは毎月のご利用限度額を設定させていただいております。ご利用限度額を超過したと確認 できた時点から、国際電話サービスがご利用(発信のみ)いただけません。超過時はライトメールでお知ら せします。
	- ・国際電話サービスは、30秒単位での課金となります。
	- ・国際通話料金は、毎月のウィルコムのご利用料金と合算してのご請求となります。
	- ・ご利用を希望されない場合は、お申し込みにより国際電話サービスを利用不可にすることもできます。詳し くはウィルコムサービスセンターへお問い合わせください。

■ 海外から日本国内のWX300Kへかける場合

例:アメリカからウィルコムの電話「070−△△△△−△△△△」へかける場合

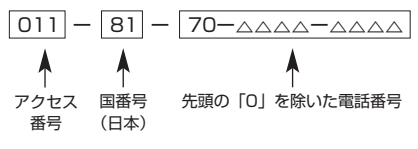

●●■ご注意

● アクセス番号は、国によって異なります。

## 電話を受ける

### 電話がかかってきたら

### 着信中に

### b**を押す**

電話を受けることができます。 エニーキーアンサーを設定している場合は、0~9、d、e、A(F1)、A(F2)、 (図)、(4)、●●でも電話を受けることができます。

### ●5●ご注意

● 電話の着信は、すべての操作に優先して行われます。

● パケット通信中の電話の着信設定(259ページ)が「停止」の場合、パケット通信中は着信できません。

### 小山お知らせ

- ●着信中は、以下の操作を行うことができます。
	- · © : 着信音量を調節します。
	- ・(※):着信音を停止させてバイブレータの振動に切り替えます(「着信中に着信音をバイブレータに切り替え る」232ページ)。
	- ・c:着信音およびバイブレータを停止させます。
	- ・ ( |(サイドキー):留守応答にします(「かかってきた電話を留守応答する」92ページ)。
- 電源をOFFにしているときや、サービスエリア外にいるときにかかってきた電話を、他の電話に転送すること ができます(「着信転送サービスについて」279ページ)。
- 電話をかけてきた相手が発信者番号を非通知にしている場合や、公衆電話からかけてきた場合などは、以下の ように表示されます。

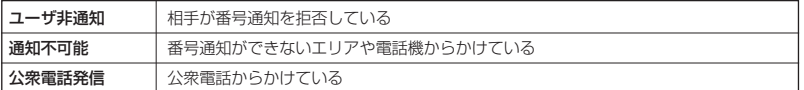

● 発信者番号にサブアドレスが含まれている場合は、電話番号の上の行にサブアドレスが表示されます。

|エニーキーアンサーを設定/解除する(エニーキーアンサー) 機能番号15

電話がかかってきたとき、(↗)、 (®;)~(9;;;)、(\*´)、(#2)、(○ (F1)、(⌒) (F2)、 C、B、Gのいずれかのキーを押して電話を受けることができます。 お買い上げ時: **TOFFI** 

エニーキーアンサーを解除すると、bのみで電話を受けるようにすることができます。

#### 待受画面で

### $\begin{pmatrix} 0 & 0 \end{pmatrix}$  **【さん)】 トロ語》 ■ 【機能】を選択し、** $\begin{pmatrix} 0 & 0 \end{pmatrix}$  **【選択】 ▶ ① ③ A ① ⑤ ⑤ ⑤**

以下の項目から選択します。

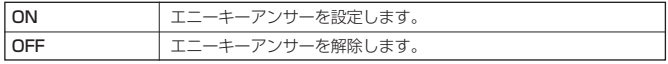

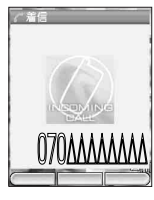

### 通話中に保留する(ミュート)

通話中に相手に待っていただきます。保留中はお互いに相手の声が聞こえません。

### 通話中に

**1** (#2)を長く (約1秒以上) 押す

通話を保留します。

### **2 通話できる状態になったら ▶ (#!^)を長く (約1秒以上) 押す**

相手と通話ができます。

### かかってきた電話を留守応答する

着信中の電話に出られないときは、着信中にキー操作を行うことで、一時的に伝言メモ機能で設 定している応答メッセージで自動応答し、相手のメッセージを録音することができます。

### 着信中に

F**(サイドキー)を押す**

### ●●ご注意

●電話を受ける/●通話中にプッシュ信号を送る

● 上記の操作を行っても、伝言メモ設定の状態は変わりません。

### **Daxwet**

● 録音ができない場合は、「ただいま電話に出ることができません。のちほどおかけ直しく ださい。」というメッセージを再生し、電話を切ります。

## ● 通話中にプッシュ信号を送る

"ピッポッパッ"というプッシュ信号を送ることにより、留守番電話のリモート操作、チケット 予約や銀行の残高照会などのプッシュホンサービスを利用することができます。アドレス帳や発 信履歴に登録したダイヤルをプッシュ信号で送出する際に、番号と番号の間に「P(ポーズ)」を 入れることにより、「P」の後の番号を一時停止させることができます。

### ●●ご注意

- 電波状態が悪いと送れないことがあります。
- 通話中に「P」を入力することはできません。「P」は電話をかける前に入力しておくか、アドレス帳に登録し ておく必要があります。
- 通話中にダイヤルメモ画面 (258ページ) が表示されている場合、 ◯ (F1) キーを押してアドレス帳画面を 表示させることができません。ダイヤルメモ画面に表示されている文字を(※)で削除してください。

### **AD お知らせ**

● P(ポーズ)を入力するには、以下の手順で行います。 番号入力画面でP (ポーズ) を入力する前までの番号を入力 ▷ ( (サイドキー) を2回押す 入力した番号の後にP(ポーズ)が表示されます。

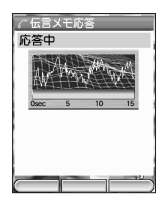

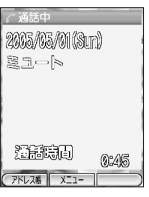

### ダイヤルキーを使ってプッシュ信号を送る

#### 通話中に

**番号を入力する**

(例:070△△△△ △△△△と入力し た場合)

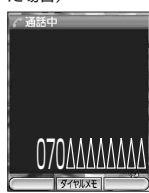

### 発信履歴/着信履歴からプッシュ信号を送る

### 通話中に

 $\begin{pmatrix} \diamondsuit \odot \end{pmatrix}$  (若信履歴) ♪ プッシュ信号を送る履歴を選択 ♪ (◯) (F2) [メニュー] ♪ [一括送出] **を選択し、**G**【選択】**

アドレス帳に登録したプッシュ信号を送信する

- 「P(ポーズ)」で区切られた番号ごとに送信します。
- 例:△△銀行の残高照会のために、銀行のID番号「6666」と口座番号「9999」を送信する場 合(この場合、アドレス帳に『6666P9999』と登録しておきます)

### ●△△銀行へ通話中に

- **1** ◯ (F1) [アドレス帳] Dアドレス帳を選択し、 .) [表示] Dプッシュ番号を登録した項目を選択 A**(F2)【メニュー】**
- ID番号「6666」までを送信します。 **2 「一括送出」を選択し、 ● 【選択】**

**<sup>3</sup>** b**を押す**

口座番号「9999」を送信します。

## ● メインメニューから機能を呼び出す

機能の設定や確認はメインメニューから行います。

項目を選んで機能を呼び出す

### 待受画面で

例:機能番号211 着信音量(全着信)

G**【メニュー】 項目を選択し、**G**【選択】**

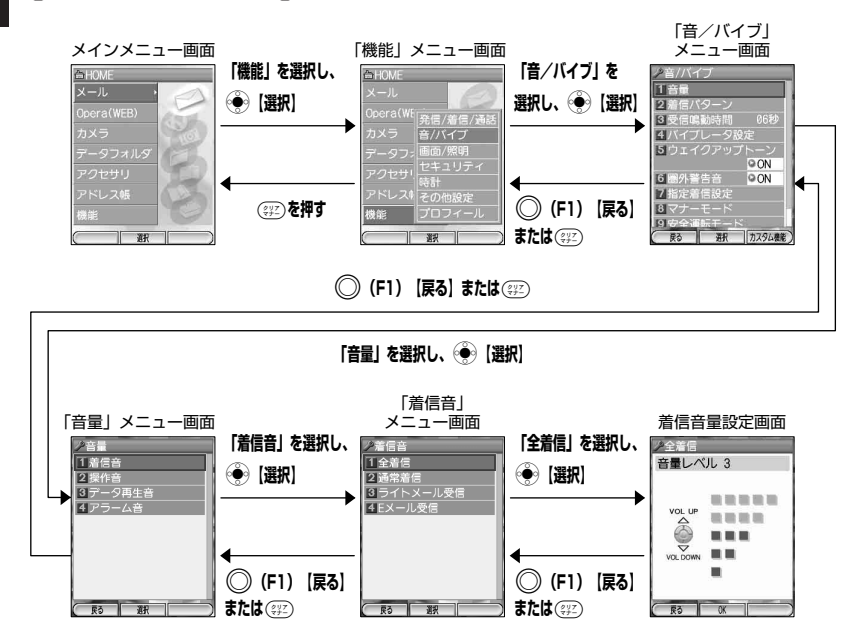

### 機能番号を入力して機能を呼び出す

メインメニューで、機能番号をダイヤルキーで入力して呼び出します。機能番号を覚えておくと、 すばやく呼び出すことができます。各機能番号とその機能内容については、「機能一覧」(302 ページ)をご参照ください。

### 待受画面で

例:機能番号211 着信音量(全着信)

 $\circledast$   $\mathbf{X} = \mathbf{1} - \mathbf{1} \Rightarrow (2\overset{\circ}{\mathbf{A}}) \Rightarrow (1\overset{\circ}{\mathbf{A}}) \Rightarrow (1\overset{\circ}{\mathbf{A}}) \Rightarrow (1\overset{\circ}{\mathbf{A}})$ 

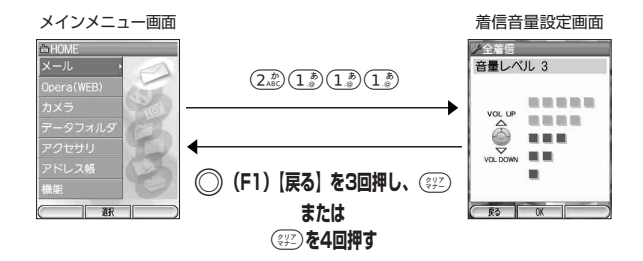

# ● カスタム機能を使う

よく使うメニューをカスタム機能に登録しておくと、すばやく呼び出 すことができます。カスタム機能は機能番号2桁の項目(「機能一覧」 302ページ)のみ20件まで登録できます。ただし、アクセサリーの 項目は登録できません。

お買い上げ時: 「着信パターン」 「メインディスプレイ」 「照明」 「文字入力補助」 「録音再生」 「アラーム機能」 「電卓」 「カメラ」 「オンラインサインアップ」 「国際ローミング」 「ブックマーク」 「Eメール送受信」

> ノカスタム機<br>着信パターン インディスプレ 力站助

> > **草る 軍程**

 $X^-\gamma$ 

## カスタム機能から機能を呼び出す

### 待受画面で

**◯◯ (F2) 【カスタム機能】 ▷ 呼び出したい項目を選択し、 ④ 【選択】** 

### 機能をカスタム機能に登録する

行受画面で

### 登録したい機能を呼び出す ▶ ◯ (F2) 【カスタム機能】 ▶ 登録したい行を選択し、 (●) 【選択】

カスタム機能を編集する

待受画面で

A**(F2)【カスタム機能】** A**(F2)【メニュー】**

以下の項目から選択します。

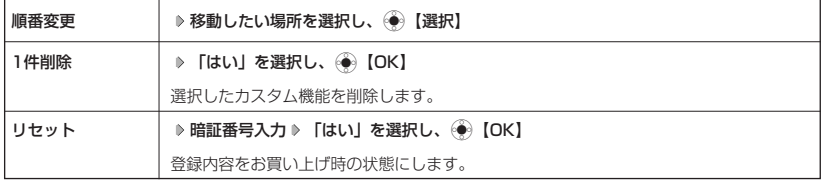

### 多こ注意

● 以下の機能は削除/リセットすることはできません。

- ・「電卓」 ・「カメラ」
- 
- ・「オンラインサインアップ」 ・「ブックマーク」
- ・「Eメール送受信」

## 音声メモ/伝言メモを使う

音声メモを使って通話中に相手の声を録音したり、伝言メモ(WX300K留守録機能)で電話に 出られないときに応答メッセージを流して相手の伝言を録音したりすることができます。

通話中に相手の声を録音する(音声メモ)

通話中に相手の声を録音します。

録音件数は、音声メモ・伝言メモ・安全運転モード(101ページ)時に録音した相手のメッセー ジと合わせて、3件まで録音できます。1件の録音時間は約15秒までです。

#### 通話中に

F**(サイドキー) 約15秒経過または**G**【終了】で録音終了**

### ●●●ご注意

● 録音件数が、音声メモ・伝言メモ・安全運転モード (101ページ) 時に録音した相手の メッセージと合わせて、すでに3件登録されている場合は、「録音件数に空きがありませ ん」と表示され、録音はできません。

### **JA お知らせ**

●音声メモが録音されているときは、待受画面に「■」が表示されます。

●音声メモの録音は、以下の手順でも行えます。 通話中に(♥)【メニュー】 ▶ 「機能」を選択し、(♥)【選択】 ▷ (22) ▷ ① ▷ (13) ▷ (13)

● 録音できるのは相手の声だけです。自分の声は録音されません。

電話に出られないときに相手の用件を録音する(伝言メモ)

電話に出られないとき、自動的に応答メッセージを流して相手の伝言を録音します。 録音件数は、音声メモ・伝言メモ・安全運転モード(101ページ)時に録音した相手のメッセー ジと合わせて、3件まで録音できます。1件の録音時間は約15秒までです。

### **Daxwet**

- ウィルコムで提供している留守番電話サービス(「留守番電話サービスについて」278ページ)とは異なります。
- WX300Kの伝言メモと、留守番電話サービスの両方を利用されているときは、WX300Kの伝言メモ応答時間 と留守番電話センター呼び出し時間で短く設定されている方が優先されます。応答時間を変更するには「応答 時間を設定する」(98ページ)、留守番電話センターの呼び出し回数を変更するには「留守番電話 サービスの設定を変更する」(279ページ)をご参照ください。

少音声/伝言メモ

■伝言メモを設定/解除する

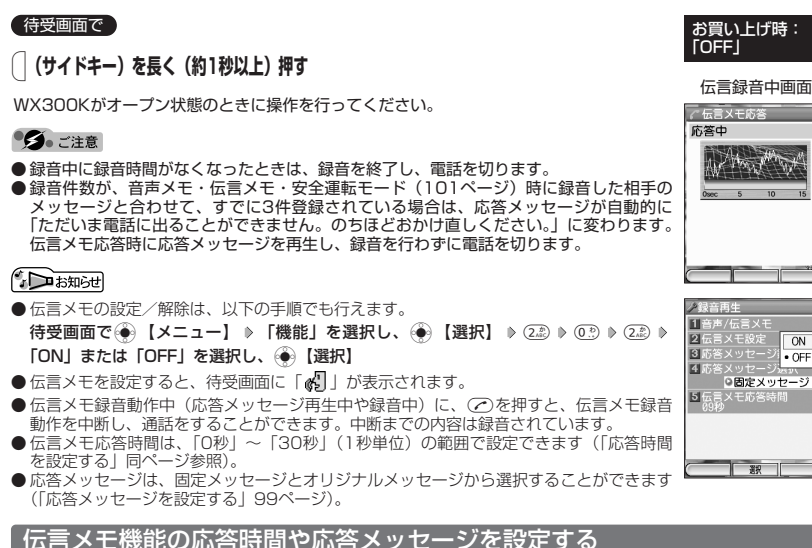

伝言メモを設定したときの応答時間や応答メッセージを設定します。

「■ 応答時間を設定する(伝言メモ応答時間) ―――――――――――機能番号205

電話がかかってきてから伝言メモで応答を開始するまでの時間を設定します。 応答時間は、「0秒」~「30秒」(1秒単位)の範囲で設定できます。

#### 待受画面で

**(◆)【メニュー】 ▶ 【機能】を選択し、(◆)【選択】 ▶ (2.@) ▶ (0.9) ▶ (5.@)** 

**2 伝言メモ応答時間(0秒~30秒)を入力し、 ◎ 【確定】** 

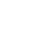

**98**

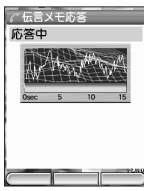

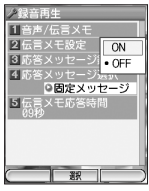

お買い上げ時: 「9秒」

■ 応答メッセージを設定する(応答メッセージ選択) 機能番号204

応答メッセージは、自分で録音するオリジナルメッセージと固定メッセージか ら選択できます。

#### 待受画面で

### $\overline{(\bigoplus)}$  **[メニュー**】 ▶ **「機能」を選択し、** (◆) 【選択】 ▶ (2.4c) ▶ (0.2) ▶ (4.6c)

以下の項目から選択します。

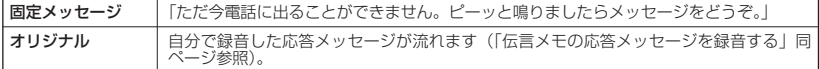

### $\Gamma$

●選択中に ( ) (F2)【再生】を押すと、選択したメッセージを再生することができます。 ( ) 【停止】を押し、 「終了」を選択し、(◆)【選択】を押すと再生を終了します。

伝言メモの応答メッセージを録音する(応答メッセージ録音/再生) 機能番号203

伝言メモの応答メッセージを録音します。 応答メッセージは1件、約15秒まで録音できます。

待受画面で

 $\begin{bmatrix} \widehat{\bullet} \end{bmatrix}$  **(メニュー]** ▶ 【機能】を選択し、  $\widehat{\bullet}$ 》 【選択】 ▶ (2.2) ▶ ① .?) ▶ (3.5) ▶ 録音開始 ▶

### **約15秒経過または**G**【終了】で録音終了**

確認画面が表示されます。

確認画面では以下の操作を行うことができます。

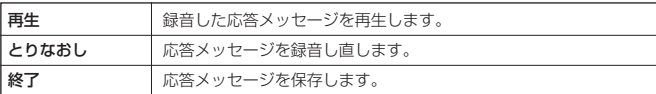

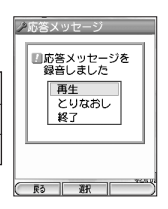

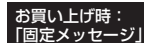

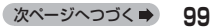

### 音声メモや伝言メモを再生/消去する

音声メモと伝言メモに録音された内容を待受中や通話中に聞くことができます。

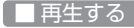

### 待受画面で

F**(サイドキー)** <sup>1</sup>**「音声/伝言メモ再生」 再生開始**

待受画面/通話中に

 $\widetilde{A}$  **[メニュー] ▶ [機能] を選択し、** $\widetilde{A}$  **[選択] ▶**  $(2\frac{2}{n})$  **▶**  $(0\frac{2}{n})$  **▶**  $(1\frac{2}{n})$  $\widetilde{B}$  $(2\frac{2}{n})$ 

### **Dambu**

● 通話中に音声メモを再生すると、音声メモの内容は相手と自分の両方に聴こえます。 ● 再生中は、以下の操作を行うことができます。

・ ◇ 3 :音量を調節できます。

- ・ ◇ (●)【開始】を押すと、前の音声メモ/伝言メモが再生されます。
- ・ ◇ (静) 【開始】を押すと、次の音声メモ/伝言メモが再生されます。
- ・(◆)【停止】:再生が停止します。

■ 消去する

待受画面で

### <del>◎</del> 【メニュー】 ▶ 【機能】を選択し、 ◎ 【選択】 ▶ ②22 ▶ ①2 ▶ ①3 ▶ ①3 ▶ ③3

以下の項目から選択します。

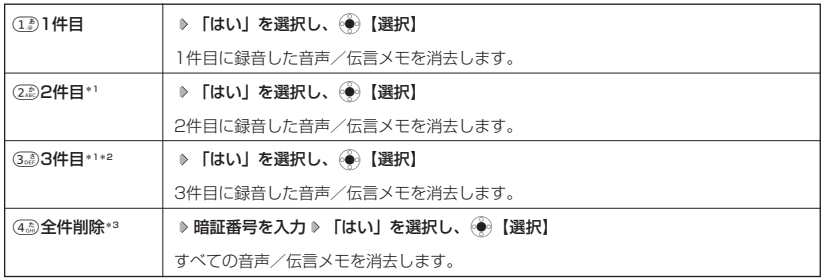

\*1:音声メモの録音件数が1件のときは、表示されません。

\*2:音声メモの録音件数が2件のときは、表示されません。

\*3:音声メモの録音件数によって、表示される順番が異なります。

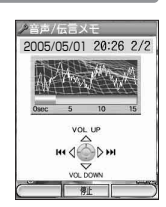

## ● 安全運転モードを設定する

運転中に電話がかかってきたとき、運転の妨げにならないように、着信音やバイブレータを 「OFF」に切り替えることができます。このとき相手には、運転中のため通話ができないことを お知らせし、メッセージを録音してもらうことができます。録音件数は、安全運転モード時の相 手のメッセージ·伝言メモ(97ページ)·音声メモ(97ページ)と合わせて3件まで録音でき ます。メッセージの再生/消去方法は「音声メモや伝言メモを再生/消去する」(100ページ) をご参照ください。

#### 待受画面で

### e**を長く(約1秒以上)押す**

### ●5●ご注意

- 安全運転モードを設定すると、伝言メモ設定は解除されます。
- ●相手がメッセージを録音しているときは、(ア)を押しても通話できません。

### **Dassmott**

- 安全運転モードに設定すると、待受画面に「■」が表示されます。
- 安全運転モードに設定すると、伝言メモの応答メッセージの設定にかかわらず、相手には以下のようなメッ セージでお知らせします。

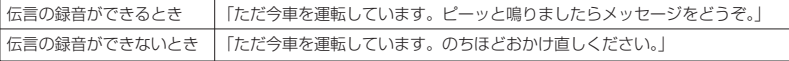

● 安全運転モード設定中でも、通常どおり電話をかけることができます。

● 安全運転モードを解除すると、着信音やバイブレータは元の設定に戻ります。

### - あたるのは、<br>「応答先を切り替える」 - インファンスのサイトを教能番号291

安全運転モード設定中の応答先を切り替えることができます。 サービスの詳細については、ウィルコムサービスセンターにお問い合わせくだ 「電話機応答」 さい。 お買い上げ時:

#### 待受画面で

**(◆)【メニュー】 ▶ 【機能】を選択し、 (◆)【選択】 ▶ (2.2) ▶ (9%2) ▶ (1.3)** 

以下の項目から選択します。

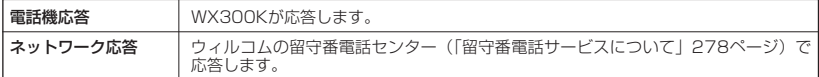

95. 广注意

● ウィルコムの留守番電話サービスをご契約されていない場合は電話機応答を選択してください。

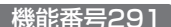

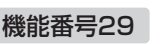

**Da知时** 

●「ネットワーク応答」に設定すると、相手には以下のようなメッセージでお知らせします。

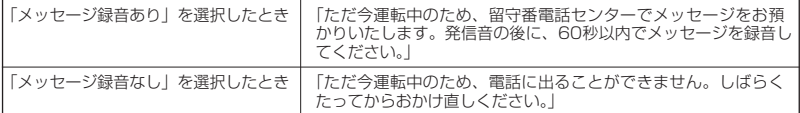

●「ネットワーク応答」に設定したときのメッセージの再生方法については、「メッセージを聞く」(278ページ) をご参照ください。

安全運転モードを解除する

### 待受画面で

e**を長く(約1秒以上)押す**

## 着信拒否する電話番号を設定する(着信拒否)

特定の電話番号や、電話番号が通知されない着信を拒否することができます。 また、着信を拒否するときに相手に流すメッセージを設定したり、拒否設定の 着信を着信履歴に記憶するかどうかの設定をすることもできます。登録できる 電話番号は20件までです。

### 待受画面で

G**【メニュー】 「機能」を選択し、**G**【選択】** 4 2 **暗証番号を入力**

以下の項目から選択します。

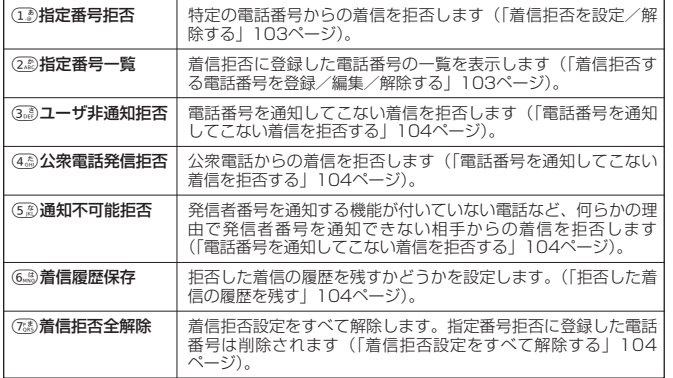

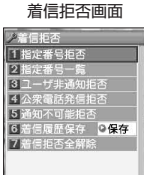

R3 BR

お買い上げ時: 「解除」

機能番号42

### - 着信拒否を設定/解除する インディー インディー 機能番号421

#### 着信拒否画面で

1**「指定番号拒否」を押す**

以下の項目から選択します。

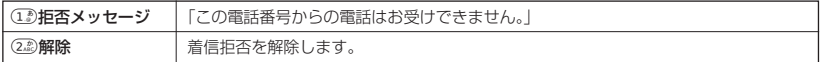

### **Daxwood**

● (12)「拒否メッセージ」を選択中、(◎) (F2)【再生】を押すと、応答メッセージを再生することができます。 A(F2)【停止】を押すと再生を終了します。

着信拒否する電話番号を登録/編集/解除する(指定番号一覧) 機能番号422

### 着信拒否画面で

### <sup>2</sup>**「指定番号一覧」 登録/編集/解除する番号を選択し、**G**【編集】**

新規登録する場合 :電話番号が空欄の行を選択します。 編集/解除する場合 :登録されている電話番号を選択します。

以下の項目から選択します。

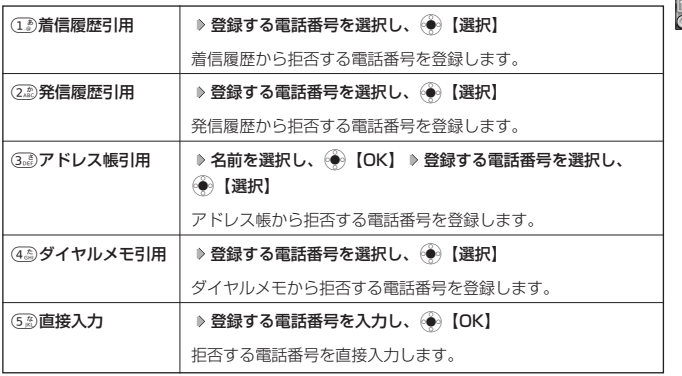

### 着信拒否に登録した電話番号を削除する

着信拒否画面で

### **(2. 2) 「指定番号一覧」 ▶ 削除する番号を選択 ▶ ◯ (F2) 【メニュー】**

以下の項目から選択します。

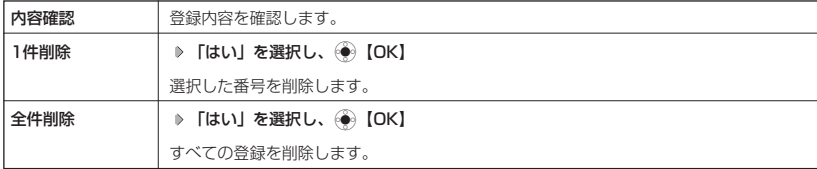

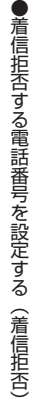

お買い上げ時: 「解除」

070

**R3 翻 XI** 

次ページへつづく**➡** 103

### 以下のような着信を拒否することができます。

- ・ユーザ非通知拒否 :電話番号を通知してこない<br>・公衆電話発信拒否 :公衆電話からの発信
	-
- ・公衆電話発信拒否 :公衆電話からの発信<br>・通知不可能拒否 :発信番号を通知する : 発信番号を通知する機能がない電話など、何らかの理由で発信番号を通知 できない

#### 着信拒否画面で

### 3**「ユーザ非通知拒否」、**4**「公衆電話発信拒否」、または**5**「通知不可能拒否」**

以下の項目から選択します。

基本的な使いかた

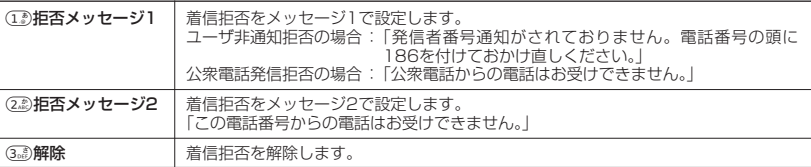

・63)「通知不可能拒否」を選択した場合は、11)「拒否メッセージ」(「この電話番号からの電話はお受けでき ません。|)と(2. 「解除」のみが表示されます。

### **LD お知らせ**

- ●「ユーザ非通知拒否」、「公衆電話発信拒否」、および「通知不可能拒否」は、ウィルコムで提供している番号非 —通知ガードサービスとは異なります。<br>● 電話番号を通知してこないライトメールも受信できません。
- 
- 13 「拒否メッセージ1」または23 「拒否メッセージ2」を選択中、 ◯ (F2)【再生】を押すと、応答メッ セージを再生することができます。

### 「拒否した着信の履歴を残す さんじょう しょうしん 機能番号426

拒否した着信の履歴を残すかどうかを設定します。

### 着信拒否画面で

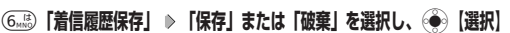

.<br>着信拒否設定をすべて解除する そのサイト - 機能番号427

着信拒否設定をすべて解除します。指定番号拒否に登録した電話番号は削除されます。

### 着信拒否画面で

<sup>7</sup>**「着信拒否全解除」 「はい」を選択し、**G**【OK】**

 $\check{\phantom{0}}$ 

#### お買い上げ時: 「解除」

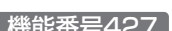

お買い上げ時:

「保存」